# tobii dynavox

# Communicator 5 Accessible Apps - Accessible SMS (Android Messages): Quick Guide

This document provides instructions on how to use Accessible SMS (Android Messages) within the Communicator 5 Accessible Apps collection to stay connected with family and friends.

Requirements: To use Accessible SMS (Android Messages), the following requirements need to be met.

- An Android smart phone or tablet (with a sim card) with the Messages app (by Google) installed
- The smart phone/tablet is required to be connected to the Internet while using Accessible SMS (Android Messages) on a communication device
- The communication device needs to be unlocked and have access to the Internet

**Note:** Refer to the **Getting Started with Communicator 5 Accessible Apps Quick Guide** for instructions on how to set up Communicator 5 Home Page with the accessible apps collection.

#### Launch Accessible SMS (Android Messages)

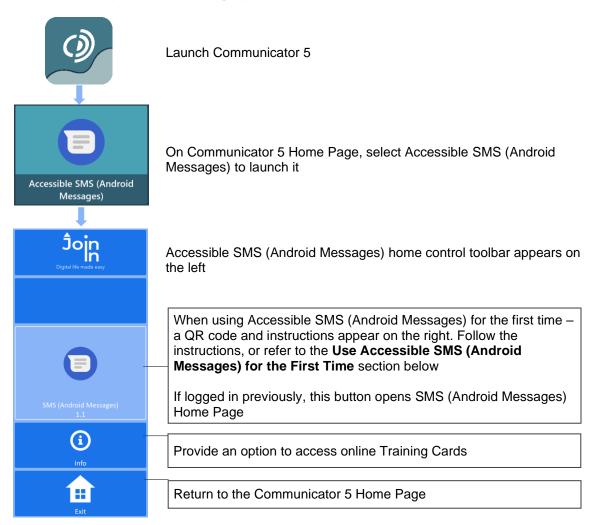

#### Use Accessible SMS (Android Messages) for the First Time

After launching Accessible SMS (Android Messages) and selecting the **SMS (Android Messages)** button on the home control toolbar, the left toolbar switches to the main control toolbar, and the right of the screen provides a QR code and instructions for setting up Accessible SMS (Android Messages).

**Note:** The QR code refreshes itself with a new code after a period of time of inactivity, for example while the user is getting the phone ready. In addition, make sure the **Remember this computer** option under the QR code is toggled on if the user wants their device to be remembered.

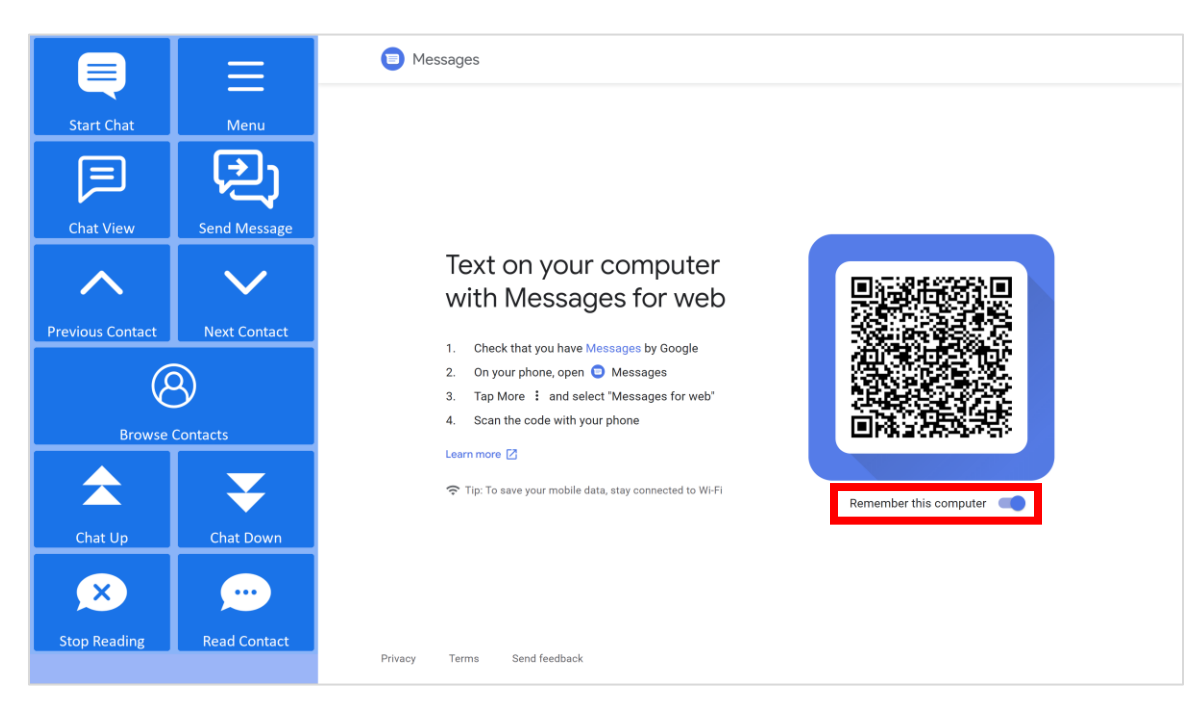

## On User's Smart Phone or Tablet

|                                                                                                    | Open the Messages app                                           |
|----------------------------------------------------------------------------------------------------|-----------------------------------------------------------------|
| 1:20                                                                                                    | On Messages home screen, select the <b>Menu</b> (3 dots) button |
| 1:20 ☑ Image: Second second seco | On the pop-up menu, select <b>Messages for web</b>              |

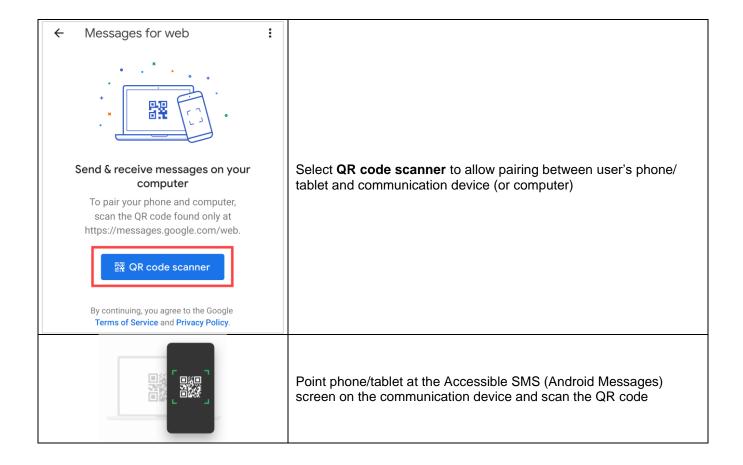

# On Communication Device - Accessible SMS (Android Messages) Screen

Immediately after the QR code scan, the right side of the Accessible SMS (Android Messages) screen refreshes and loads the Messages Home Page

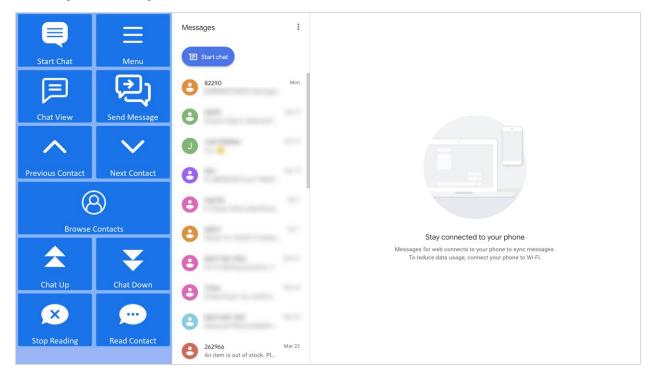

## Send Messages, Manage Chats and Contacts

After launching and/or completing the first-time setup for Accessible SMS (Android Messages), the control toolbar provides buttons for all the functionality of the Messages app in an easy and more accessible way.

#### **Main Control Toolbar**

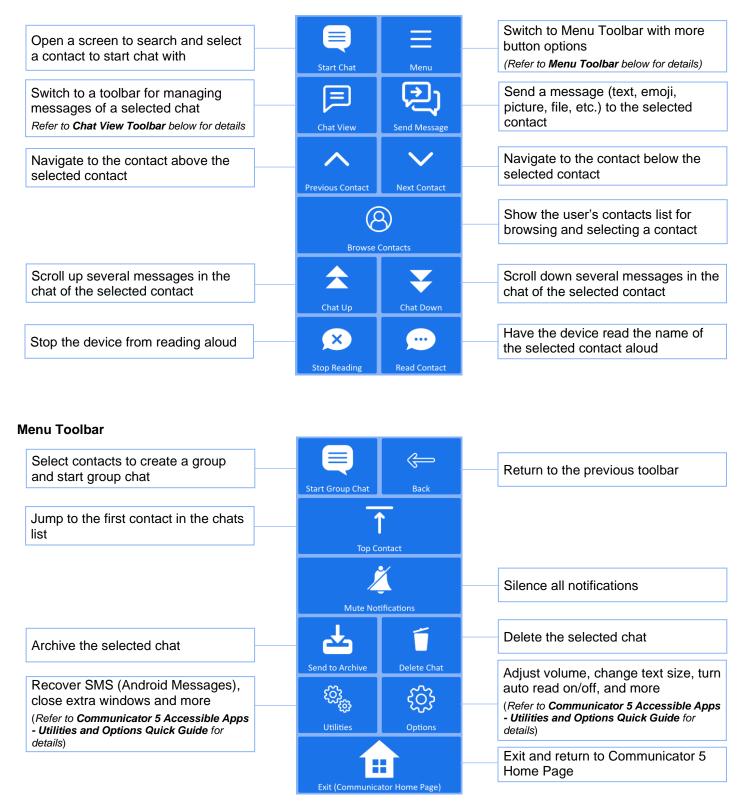

#### **Chat View Toolbar**

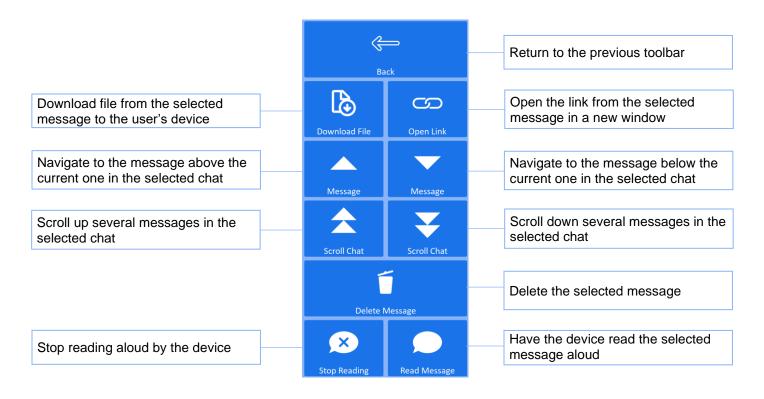